..!--!----!----!----!----!----!----!----!----!----!----!----!R ..Zuerst ^Of eingeben !!! .pl72  $.$ mt $4$ .hm3 .mb8 .po0 .op .uj0 AdW der DDR . he  $-$  # -Institut fuer Informatik Berlin, den 23.12.85 und Rechentechnik  $RN/SE/IMPL-SB/001$ Abt.Systementwicklung

Beschreibung des Betriebssystems CP/A

### 1. Ueberblick

Das Betriebssystem CP/A wurde am Institut fuer Informatik und Rechentechnik der AdW der DDR als Hilfsmittel zur Soft-ware-Ent-wicklung und zur Unterstuetzung von Schreibarbeiten ent wickelt. Es ist mit dem Betriebssystem CP/M kompatibel, d.h. saemtliche fuer dieses Betriebssystem vorhandene Anwen-der-Soft-ware kann unveraendert benutzt werden. CP/A ist auf Buero com-putern vom Typ A5120 und A5130 bzw. hardwaremaessig aequi va-len-ten Anlagen (z.B. K8924, K8927) generierbar.

Folgende Konfigurationen werden unterstuetzt:

- 32..64 K Byte RAM,
- Bildschirm 24 x 80 oder 16 x 64, bei Kaltstart automatisch erkannt, Steuerzeichen SCP-kompatibel
- Tastaturen K7604/06, K7634, K7636 und K7637, bei Kaltstart automatisch erkannt,
- Disketten 5" (K5600.10/20 DD, SS) und 8" (MF3200 SD, SS) mit 2-Prozessor-CPU-Karte als Ansteue-rung, mehrere physische Formate (u.a. SCP komatibel), die bei LOGIN automatisch erkannt werden,
- Drucker 1152 (PIO1, PIO2, IFSS); 1154 (PIO-Spezialan schluss); 1157, K6311/12/16 (IFSS).

Sonstige Peripherie (Lochstreifen, Kassetten, V.24) wird durch spezielle Dienstprogramme auf Anwenderniveau unterstuetzt, da ihre Nutzung i.a. nicht staendig erfolgt.

CP/A zeichnet sich aus durch

- leichte Anpassbarkeit an konkrete Hardware-Konfigurationen (Neuuebersetzung des als Quelltext verfuegbaren Betriebssy stemteils BIOS, Linken gemeinsam mit den restlichen System bestandteilen),
- Ausnutzung der Hardware-Moeglichkeiten des Buerocomputers A5120 und der angeschlossenen Peripherie,
- automatische Anpassung an wichtige Hardwarekomponenten (Tasta-tur, Bildschirm) beim Laden des Systems,
- keinerlei Notwendigkeit zu Veraenderungen am Buerocomputer

 (z.B. Lade-PROM, sowohl mit altem als auch mit neuem (SCP)Lade-PROM ladbar), womit der Rechner auch fuer andere Anwen-dungen einsetzbar bleibt,

- einfache Struktur, die aufgrund weniger, fest definierter Schnittstellen sowohl eine einfache Bedienung als auch fle xible Erweiterungen zulaesst.

Das Betriebssystem CP/A besteht aus den drei Hauptteilen BIOS (Basic Input/Output System), BDOS (Basic Disk Operating System) und CCP (Console Command Processor), die dem Anwender als Quelltext (BIOS) bzw. als Link-Eingaben (BDOS, CCP) fuer die Systemgenerierung zur Verfuegung stehen.

.cp5 2. Kaltstart des Systems

Das Betriebssystem befindet sich auf einer Kaltstart-Diskette als File mit dem (festen) Namen @OS.COM. Die Kaltstart-Disket te besitzt neben zwei speziellen Systemtrakten auf Spur 0 und 1 ein Bibliotheksverzeichnis ab Spur 2. Sie kann nach dem Kaltstart wie andere Disketten benutzt werden. In der Regel enthaelt sie Standard-Programme und das Abrechnungssystem.

Die Systemdatei @OS.COM kann mit PIP kopiert, mittels ZSID und SAVE modifiziert worden sein oder auch direkt eine Link-Ausgabe darstellen. Sie wird wie eine normale Datei behandelt und kann auf der Diskette ab einer beliebigen Stelle (u.U. auch gestreut) gespeichert sein.

Der Kaltstart laeuft in folgenden Etappen ab:

- Suchen eines Laufwerks mit Kaltstartdiskette (beginnend bei Laufwerk A),
- Laden eines Mini-Systems (ab 400H) von den Systemspuren,
- Laden des Files @OS.COM entsprechend seiner Laenge, wobei im letzten Wort des ersten Records (immer ab 100H geladen) die Ladeadresse des restlichen Teils vermerkt ist,
- Ansprung des geladenen Systems auf 100H.

Damit ist auf einfache Art auch der Kaltstart anderer Anwen dersysteme moeglich, wenn diese unter dem Namen @OS.COM abgespeichert sind!

Nach dem Kaltstart wird automatisch das Programm ACCOUNT (Ab rechnungssystem) von der Kaltstartdiskette geladen und ausge fuehrt. Bei der Systemgenerierung kann jedoch auch ein anderes Kommando (auch ein leeres) als Standardprogramm vereinbart werden. Das Laden dieses Programms kann nach einem Kaltstart infolge eines Systemzusammenbruchs, wo eine Neuanmeldung durch ACCOUNT nicht sinnvoll ist, durch Betaetigen der STOP- und der ^C-Taste (siehe Tastaturbelegung) unterdrueckt werden.

.cp5 3. Systemmodifikation

Eine Modifikation des Systems ist leicht mittels ZSID oder gleichwertigen Debuggern moeg-lich:

 ZSID @OS.COM ...

 ...  $^{\wedge}C$  SAVE xx @OS.COM Kaltstart

Ist eine Neuuebersetzung erforderlich, so laeuft die Aenderung wie folgt ab (s: sei das Laufwerk mit Systemprogrammen): (( Modifikation des BIOS-Quelltextes BIOS.MAC )) s:M80 BIOS.ERL=BIOS s:LINKMT @OS=CPABAS,CCP,BDOS,BIOS/P:xxxx Kaltstart

LINKMT ist der zum Pascal-Paket gehoerige Linker und erfordert den File-Typ .ERL fuer die Link-Eingabe. Dieser Linker wird hier benutzt, weil er im Gegensatz zu L80 bei Programmadressen groesser 100H keine Fuellbytes erzeugt. Die Basisadresse xxxx ist wegen des vorgelagerten Records CPABAS um 80H kleiner als die gewuenschte Adresse vom CCP. Fuer die Standardlaenge des BIOS ist xxxx=BE80, xxxx wird bei der Assemblierung protokolliert.

.cp5 Laengen der einzelnen Komponenten:

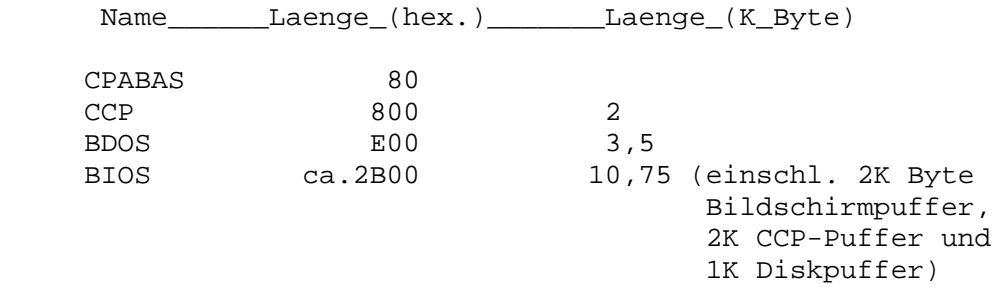

Das CCP wird beim Warmstart aus einem Hauptspeicherbereich (im BIOS) kopiert, das BDOS wird in der Regel nicht durch Anwen der-software zerstoert, da es die gesamte Logik fuer die Arbeit mit Disketten enthaelt. Dadurch ent-faellt beim Warmstart jeg li-che Notwendigkeit des Ladens, wo-durch dieser beschleunigt wird und Systemspuren nur auf der Kaltstartdiskette erforder lich sind, auf allen anderen koennen sie mit zur Datenspei cherung benutzt werden (0 Systemspuren).

Hat ein Anwenderprogramm auch das BDOS zerstoert (TPA dann um 0E00h - d.h. 3,5 K - groesser), so muss es den Kaltstartein gang des BIOS benutzen. Hierdurch wird ein Kaltstartvorgang vom BIOS simu-liert, d.h. es wird wie bei einem ersten Kalt start eine Systemdiskette in den Laufwerken gesucht.

.cp5 4. Diskettenstruktur

4.1. Standard-Format

Es werden sowohl 51/4"- als auch 8"-Disketten mit 128 Bytes je Sector und 26 Sectoren je Spur unterstuetzt.

CP/A gestattet auf Nicht-Kaltstart-Disketten die Nutzung der Systemspuren, mit System-spuren beginnen sie erst ab Spur 2 (allge-meiner CP/M-Standard) bzw. Spur 3 (allgemeiner SCP- Standard) und haben damit eine geringere Kapazitaet.

.cp5 4.2. Sonstige Diskettenformate

 $\overline{10}$ 

Sowohl international als auch national haben sich verschiedene Diskettenformate als sogenannte "Hausformate" einzelner CP/Mkompatibler Betriebssysteme herausgebildet. CP/A unter-stuetzt folgende Diskettenformate, die im BIOS automatisch bei der erstmaligen Benutzung einer Diskette (LOGIN-Bit in Reg. E, Bit0 bei BIOS-Entry SELDSK =0) erkannt werden:

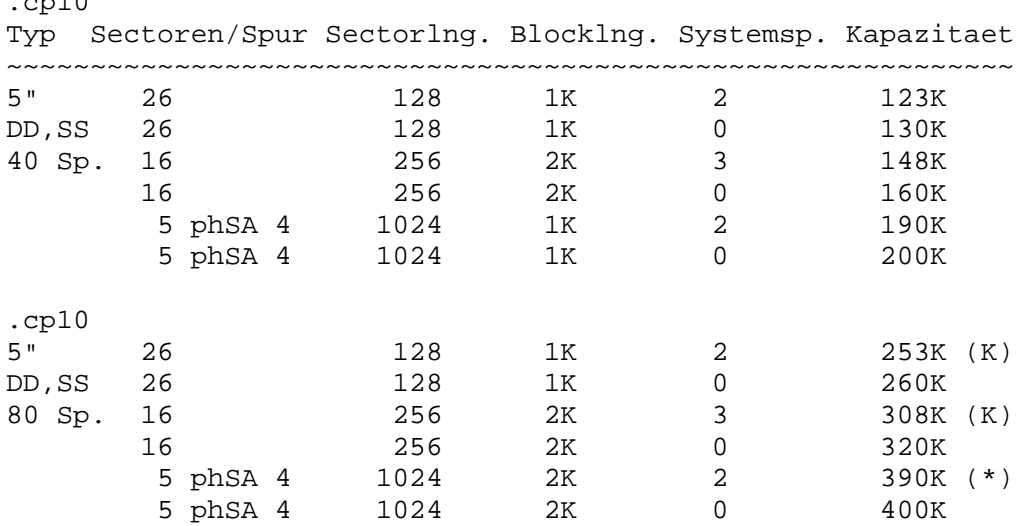

(\*) Diese Variante wird vom CP/A-Kaltstartsystem auf den Systemspuren nicht unterstuetzt, da dieses System vom Anwender nicht konfiguriert werden kann und ein eindeutiges (automa tisches) Unterscheiden von 40- und 80-Track-Laufwerken nur mit groesserem Aufwand moeglich waere. Daher muessen Kaltstartdis ketten fuer 80-Track-Laufwerke ein mit (K) gekennzeichnetes Format verwenden.

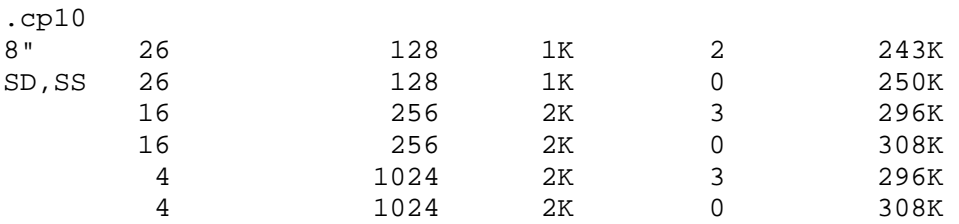

Die Angabe der Kapazitaet erfolgt einschliesslich von jeweils 2K Verzeichnis.

Es koennen u.a. damit direkt Disketten bearbeitet werden, die unter dem Robotron-Betriebssystem SCP erzeugt wurden bzw. weiterverar-beitet werden sollen. Unter CP/A haben dabei Systemspuren (erkannt an 'S'(YL) in Spur 0, Sector 1) keine weitere Bedeutung und dienen nur zum Erkennen des For-mates. Werden sie explizit gelesen oder geschrieben (nur durch spe zielle Dienstprogramme fuer physischen Transfer moeglich), so wird ein Spurformat von 26\*128 fuer die Systemspuren angenom men.

Die mit 'phSA s' gekennzeichneten Formate benutzen einen phy sischen Sectorabstand s>1, der der Verarbeitungs- und der Lauf-werksgeschwindigkeit angepasst ist und das Lesen bzw. Schrei-ben einer Spur mit s Umdrehungen erlaubt (bei K5600.10 in 0.8 Sekunden). Bei anderen Formaten bringt ein konstanter physischer Versatz bei einem Diskettenpuffer von 1024 Bytes kei-nen Gewinn, da mehrere aufeinanderfol-gende Sectoren gepuf fert werden. Bei Formaten mit 26 Sectoren zu 128 Bytes wird ein logischer Sectorversatz angewendet.

Die angegebenen Disket-tenformate werden durch das CP/A-Dienst programm FORMAT erzeugt. Defek-te Spuren werden uebergangen. Mit Hilfe des CP/M-Dienstprogramms POWER kann dann eine Dummy-Datei erzeugt werden, in der alle fehlerhaften Sectoren zu einer Pseudodatei zusammengefasst werden, womit diese fuer die weitere Nutzung ausgeschlos-sen sind.

Eine neu formatierte Diskette besitzt zunaechst keine System spuren. Mit Hilfe des CP/M-Dienstprogramms SYSGEN oder des CP/A-Dienstprogramms FORMAT koennen diese von einer bereits vorhandenen Kaltstartdiskette kopiert und danach mit PIP wei te-re Programme kopiert werden (z.B. FORMAT, ZSID, POWER...).

Neben dem Neuformatieren von Disketten gestattet FORMAT auch das (u.U. teilweise) physische Kopieren von Disketten. Die Quelldisketten koennen dabei einen beliebigen physischen (auch nichtkonstanten) Sectorabstand haben, der sich insbeson dere von dem der Ziel-diskette unterscheiden kann. Damit ist z.B. durch Kopieren bereits vorhandener Disketten mit einem in der obigen Tabelle mit phSA gekennzeichneten Format, aber einem physischen Sectorabstand von 1, nachtraeglich eine Be schleuni-gung des Zugriffs zu er-reichen.

Fuer spezielle Untersuchungen kann mit Hilfe von FORMAT das Diskettenformat unabhaengig von den standardmaessig vorhande nen definiert werden.

# 4.3. Fehlermeldungen

Bei aufgetretenen Fehlern bei der Arbeit mit Disketten werden vom BIOS nach erfolgloser Fehlerkorrektur unabhaengig von einer evtl. folgenden BDOS-Meldung folgende Fehler detailliert ausgewiesen, um einen Laufwerks- oder Datentraegerdefekt fruehzeitig und genauer zu lokalisieren:

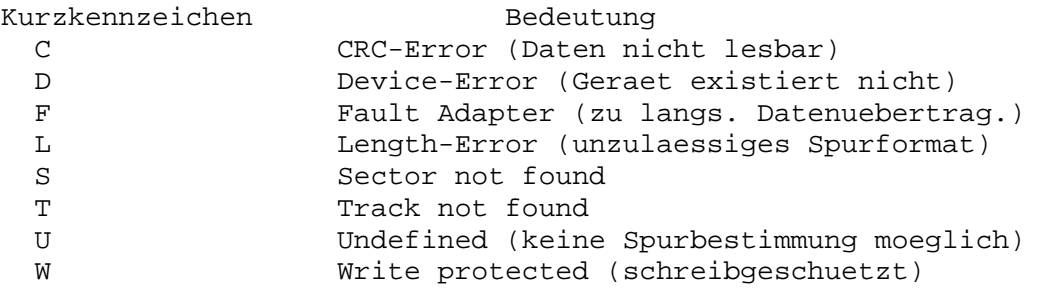

.cp6 Die Fehlermeldung lautet: BIOS Disk X-Error "Y", track (hex):ZZ wobei X=R fuer Read (Lesen) und X=W fuer Write (Schreiben), Y das oben angegebene Kurzkennzeichen und ZZ die hexadezimale Spurnummer, bei der der Fehler auftrat, angeben.

.cp5 5. Besonderheiten des BIOS

Das BIOS kann entsprechend der Hardware-Konfiguration und der geplanten Betriebsweise in verschiedenen Varianten generiert werden. Saemtliche Angaben dazu befinden sich als kommentierte EQU-Anweisungen am Anfang des BIOS-Quelltextes. Es folgen daher nur Erlaeuterungen zu im BIOS enthaltenen Sonderfunktio nen.

.cp5 5.1. Tastatur, Bildschirm

Bis zu 48 Zei-chen (Laenge modifizierbar) werden vom BIOS gepuffert.

Bei der Belegung der Tasten mussten bei der Vielfalt von Tastaturen eine Reihe von z.T. widerspruechlichen Forderungen erfuellt werden:

- Anpassung an haeufig benutzte Funktionen bei der Systembe dienung und dem Textverarbeitungssystem WordStar,
- moeglichst gleiche Tasten fuer gleiche Funktionen bei ver schiedenen Tastaturen,
- moeglichst wenig SHIFT- oder CTRL-Umschaltungen,
- Wirkung der Tasten bei allen Anwendungen gleich (keine spe zielle Tastenbelegung fuer WordStar o.ae.),
- raeumliche Gruppierung von logisch zusammengehoerigen Tasten,
- Nutzung der LED-Anzeigen fuer Systemzustaende, die i.a. nicht auf dem Bildschirm sichtbar sind (z.B. Insert-Modus bei WordStar auf dem Bildschirm sichtbar, daher LED ander weitig nutzbar).

.cp45

In der folgenden Tabelle nicht aufgefuehrte Tasten werden ignoriert. Die Funktion der jeweiligen Taste haengt vom Systemzustand (CCP oder Anwendungsprogramm) ab und ist in den entsprechenden Dokumentationen nachzulesen.

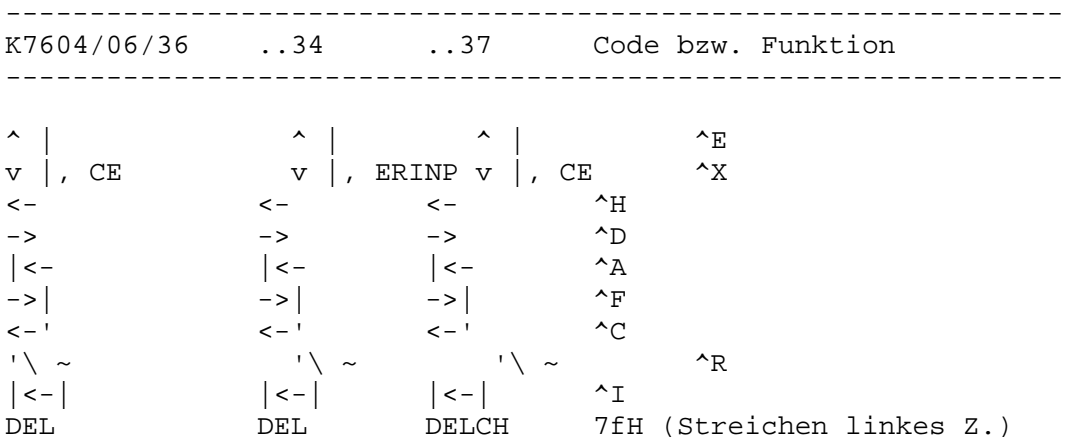

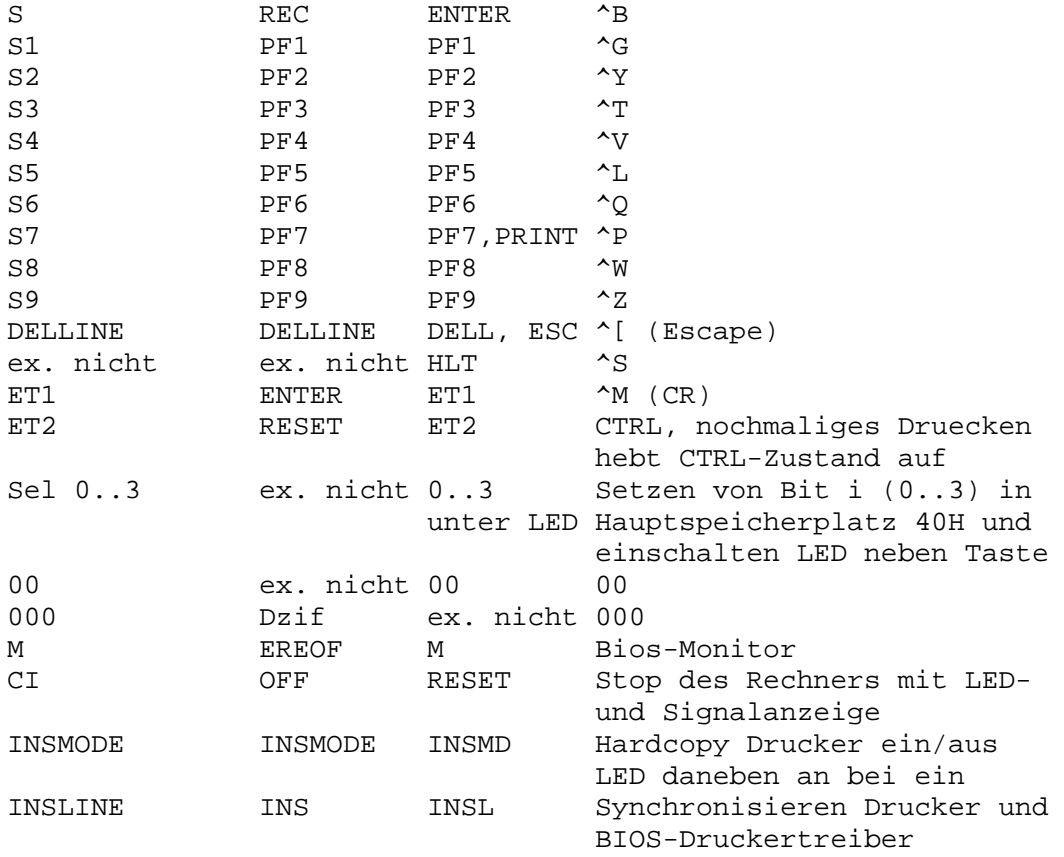

#### Erlaeuterungen: ---------------

Hardcopy (INS-MODE-Taste) schaltet den Drucker direkt parallel zur Bildschirmausgabe. Zur Kontrolle dieses Zustands wird die neben der Taste liegende Lampe ange-steuert. Erneutes Druecken der Taste hebt den Zustand wieder auf. Der Zustand bleibt ueber den naechsten Warmstart hinaus erhalten. Es ist zu beachten, dass nicht alle Bildschirmsteuerzeichen vom Drucker verstanden werden, i.a. betrifft dies jedoch nur die expliziten Steuer-folgen zur Kursorpositionierung. Diese

Steuerzeichen werden bei der Druckausgabe auf "^" abgebildet. Die ^P-Funktion des BDOS ist weiterhin ver-fuegbar, jedoch sollten nicht beide Funktionen zugleich aktiv sein.

Mit der Taste INSLINE werden Druckertreiber und Drucker syn chronisiert. Sie sollte nach jeder Neueinstellung des Blattan fangs nach Betaetigung der SYN-Taste am Drucker gedrueckt werden.

Beim Betaetigen der Stop-Taste (CI/OFF/RESET je nach Tastatur) wird das gesamte System bis zur Betaetigung einer beliebigen anderen Taste bzw. bis zum Ab-bruch des laufenden Pro-gramms durch Warmstart (^C) gestoppt (Warteschleife in Tasta-turein gabe) und die Fehlerlampe einge-schaltet. Diese Reaktio-nen werden ggf. bis zur Beendigung zeitkritischer Disketten-trans fers oder des Bildneuaufbaus verzoegert.

Die Taste enthaelt die ^S-Funktion des BDOS in verallgemei nerter Form und erlaubt durch die staendige Tastaturabfrage auch dann das Stoppen der Anlage, wenn vom Programm keine Tastatureingabe oder Bildschirmausgabe gefordert wird. Ausserdem ist im Stop-Zustand die Betaetigung der Hardcopy-Taste (INSM) moeglich. In diesem Fall wird der gesamte momen

tane Bildschirminhalt auf das LIST-Geraet (i.a. Drucker) ko piert. Wurde die Monitor-Variante des BIOS generiert, so wird beim Betaetigen der M-Taste der BIOS-Monitor aufgerufen (s. 5.6; ggf. ebenfalls verzoegert); in der Variante ohne Monitor wird die Taste ignoriert. Die folgenden Bildschirm-Steuerzeichen sind SCP-kompatibel, enthaelt jedoch darueber hinaus einige Erweiterungen: dszta: .cp29 Steuerzeichen Wirkung -------------------------------------------------------------- 01h Cursor links oben (home) 02h (auch 82h) Cursor an (Standard) 03h (auch 83h) Cursor aus 04h (auch 84h) normal hell, nicht invers 05h (auch 85h) normal hell, invers 06h (auch 86h) intensiv hell , nicht invers (nur 87h) intensiv hell , invers<br>07h akustisches Zeichen an Tastat 07h akustisches Zeichen an Tastatur (i.a. nicht vorh., dann Blinken der Lampen neben Stop- Taste) 08h Cursor zurueck 0ah **Linefeed** (neue Zeile) 0ch Bildschirm loeschen (verzoegert zum Lesen der zuletzt ausgegebenen Bildschirmzeilen), Cursor links oben 0dh Carriage Return (an Zeilenanfang)<br>14h Rest des Bildschirms loeschen Rest des Bildschirms loeschen 15h Cursor nach rechts 16h Rest der Zeile loeschen 18h Zeile loeschen, Cursor an Zeiilenanfang 1ah Cursor eine Zeile hoch 1bh Einleitung Cursorpositionierfolge, die naech sten beiden Bytes beinhalten Zeile und Spalte, Offset 00h oder 80h 7fh Delete (streichen Zeichen links vom Kursor) 87h (nicht 07h) intensiv hell , invers

Nicht definierte Steuerzeichen fuer den Bildschirm (siehe BIOS-Listing oder SCP-Dokumentation) werden auf "^" abgebildet (dies kann u.a. bei falsch installierten CP/M-Programmen auf treten).

.cp5 5.2. Drucker

Im BIOS wurde als Variante fuer SD1152-Drucker ein Treiber integriert, der neben der normalen Betriebsart den Drucker DIABLO 1610/1620 simu-liert. Dadurch konnten alle WordStar-Druckfunktionen auf der Basis von Microspace-Schritten des Druckwerks (11/2-zeiliger Druck, Schattendruck zur Hervorhe bung von Texttei-len) sowie eine Farbbandumschaltung (bessere Ausnutzung einfarbiger Baen-der) nutzbar ge-macht werden. Hin weise zur Ansteuerung sind dem BIOS-Quelltext bzw. entspre chen-den WordStar-Unterlagen zu entnehmen.

Folgende Besonderheiten bei der Nutzung von WordStar ergeben sich aus der Tatsache, dass der obige Druckertyp eine Schritt weite von 1/120" fuer den Zeichenabstand besitzt, Drucker vom Typ SD 1152 aber nur 1/60", d.h. im Druckertrei-ber gerundet werden muss:

- . CW n n ungerade arbeitet nicht exakt
- .UJ 1 Bei Microspace koennen durch Rundungen Zei-chenab standsaenderungen auftreten, die das Druckbild negativ beeinflussen.

Weiterhin ergibt sich als Einschraenkung: - ^P<CR> nicht erlaubt (Ueberdrucken von Zeilen arbeitet nur bei zufaelliger Druckrichtung vorwaerts exakt, da kein Vor- und Rueckwaertsdruck in diesem Fall).

Die DIABLO-Simulation wird durch die Steuer-zeichenfolge '1B34' aktiviert, alle anderen Steuerzeichenfol-gen vor dieser Aktivierung werden normal an den Drucker gesen-det, es sind also auch entsprechende Programme zur direkten Druckerbedie nung nutzbar.

Saemtliche Funktionen sind fuer Drucker mit PIO1/PIO2- und IFSS-Anschluss durch entsprechende Quell-textva-rian-ten im BIOS verfuegbar.

Bei eingeschalteter Hard-Kopie erfolgt durch das BIOS nach 120 Zeichen ein automatischer Zeilenvorschub und nach 67 Zeilen ein automatischer Seitenvorschub (beide Werte sind im BIOS-Quelltext und im unteren Hauptspeicher, siehe 5.7.2., modi fizierbar). Bei Ausgabe von TAB-Steuerzeichen reali-siert der Druckertreiber die TAB-Funk-tion in Schritten von 8 Zeichen.

Zur besseren Farbbandausnutzung bewirkt jede zweite Betaeti gung der Taste "Drucker synchronisieren" (INSLINE, siehe 5.1.) ein Vertauschen der oberen und der unteren Farbbandhaelfte (schwarz und rot). Dieser Zustand bleibt bis zum naechsten Betaetigen der Taste auch ueber den naechsten Warmstart hinaus erhalten.

.cp10 5.3. Zeitgeberdienste

## 5.3.1. Ueberblick

Unter Ausnutzung der kaskadierten CTC-Kanaele 2 und 3 wurden Zeittakte von 5 ms und 1 s bereitgestellt.

Der Zeittakt von 5 ms ist fuer Zeitmessungen vorgesehen. Die Einheit von 5 ms ist ein Kompromiss zwischen der zusaetzlichen Interruptbelastung und dem maximal moeglichen Faktor von 256 zur Erreichung des kaskadierten 1-s-Taktes. Bei jedem Inter rupt im Abstand von 5 ms wird ein 2-Byte-Zaehler auf dem Hauptspeicherplatz TIM5CN (s. 5.7.2) zyklisch um 1 erhoeht. Der Anfangs-wert ist beliebig, d.h. es sind durch staendiges Aktivieren/Deaktivieren auch kumulative Zeitmessungen moeg lich. Die maxi-male Messdauer betraegt fuer eine Periode ca. 327 s bei einer Genauigkeit von 5 ms.

Der 5-ms-Zeittakt ist standardmaessig aktiviert. Nach Rueck kehr aus der Interruptreaktionsroutine des Taktes wird CONST aufgerufen und damit eine moeglicherweise gedrueckte Taste gelesen.

Der Zeittakt von 1 s ist zur Realisierung eines Time-Out-Apparats vorgesehen. Bei jedem Interrupt wird ein 2-Byte-Zaehler auf Hauptspeicherplatz TIM1CN (s. 5.7.2) um 1 vermin dert. Der Nulldurchgang stellt i.a. das Time-Out-Ereignis dar, muss jedoch explizit abgefragt werden (keine Unterbrechung des gerade aktiven Programms!). Die maximale Time-Out-Groesse betraegt hierbei ca. 9.1 Std. Ausserdem wird jede Sekunde zu der durch TIM1RT (s. 5.7.2) definierten Routine gesprungen, wodurch be-liebige Nutzerroutinen aktivierbar sind (alle Regi ster frei, Rueckkehr mit RET, Interruptverbot muss erhal-ten bleiben!). Standardmaessig wird bei jedem Warmstart die Adres se einer leeren Routine (nur RET-Befehl) auf TIM1RT hin terlegt.

Auch der 1-s-Zeittakt ist stan-dardmaessig aktiviert.

### 5.3.2. Routinen zur Realisierung

TIMINI

 Initialisierung der CTC-Kanaele 2,3 bei Kaltstart ohne Interrupt; Initialisierung eines Eintrags im Interruptvektor des BIOS fuer CTC-Kanal 0 (Interruptroutinen TIM5MS, TIM1SC).

TIM5ON/TIM5OFF

Zulassen/Verbieten Interrupt 5 ms.

TIM1ON/TIM1OFF

Zulassen/Verbieten Interrupt 1 s.

.cp8 5.4. Speicherschutzdienste

.cp5 5.4.1. Ueberblick

Die Speicherschutzeinrichtung basiert auf einer Einteilung des verfuegbaren Hauptspeichers von 64K Byte in 64 Byte lange Abschnitte, die unabhaengig voneinander als geschuetzt gekenn zeichnet werden koennen. Schreibbefehle in diese Bereiche sind nur aus geschuetzten Bereichen selbst erlaubt, anderenfalls erfolgt eine Unterbrechung. Gekoppelt mit dem Speicherschutz ist ein Schutz gegen Ausfuehrung von E/A-Befehlen ausserhalb von geschuetzten Bereichen (fuehrt zu NMI-Interrupt), d.h. geschuetzte Bereiche werden als privilegierte Systemprogramme betrachtet.

Bei Nutzung der Speicherschutzeinrichtung muss daher der BIOS/BDOS-Bereich grundsaetzlich mitgeschuetzt werden (vom BDOS aus wird in Disketten-Tabellen geschrieben, die im BIOS

liegen). Alle sonstigen Programmbereiche, in denen E/A-Befehle abgearbeitet werden koennen, muessen ebenfalls unabhaengig von dem eigentlich gegen Ueberspeichern zu sichernden Bereich geschuetzt werden.

.cp7 5.4.2. Routinen zur Realisierung

**MDINIT** 

 Initialisierung der Speicherschutzeinrichtung und Definition des standardmaessig zu schuetzenden Bereichs von BDOS+40h bis vor Bildschirmpuffer.

MPSET(i\_Register\_BC:\_Anfangsadresse, i Register DE: Endadresse)

 Definition eines zusaetzlich zu schuetzenden Bereichs. Sind die Adressen nicht durch 64 teilbar, so wird die An fangsadresse ab- und die Endadresse aufgerundet.

MPOFF

 Der gesamte Speicherschutz wird ausser Kraft gesetzt. MPOFF wird bei jedem Warmstart aufgerufen, d.h. der normale CP/A-Betrieb erfolgt ohne Speicherschutz.

.cp5 5.4.3. Reaktion bei Verletzen des Speicherschutzes

Der Schreibversuch wird unterdrueckt. Auf dem Bildschirm er folgt eine Ausschrift mit Angabe der Adresse des ueber naechsten Befehls (keine sofortige Unterbrechung auf Grund der Bearbeitungszeit der Hardware). Ist das System mit BIOS-Moni tor generiert, so wird anschliessend zu diesem ver-zweigt, andernfalls wird das laufende Programm nicht gestoppt (eine Verlangsamung der Speicherschutz-Ausschriften kann in diesem Fall z.B. durch Hardcopy auf den Drucker erreicht wer-den).

.cp5 5.4.4. Reaktion bei Verletzen des E/A-Schutzes

Der E/A-Befehl im ungeschuetzten Bereich wird ausgefuehrt. Anschliessend erfolgt eine NMI-Unterbrechung, d.h. es wird zur Adresse 66H verzweigt. Da diese Zelle evtl. vom auszutestenden Programm benutzt wird (Standard-FCB von 5CH bis 7FH), kann hier nicht standardmaessig ein Sprung zur entsprechenden Reak tionsroutine hinterlegt werden. Deshalb wurde innerhalb des BIOS-Monitor die Moeglichkeit geschaffen, auf Adresse 66H wahlweise

- einen Sprungbefehl zur Reaktionsroutine (Reaktion dann ana log zu Speicherschutz, jedoch ohne Aufruf BIOS-Monitor) oder
- einen Sprungbefehl zu einer leeren Reaktionsroutine (nur RETN) zum Ignorieren des Schutzes oder
- keinen Sprungbefehl

zu hinterlegen (s. 5.6.5). Ein hinterlegter Sprungbefehl muss bis nach dem Aufruf von MPOFF dort stehen bleiben!

5.5. Konsol-Eingabe/Ausgabe

Die den alphanumerischen Tasten und den anderen Funktionsta sten entsprechenden logischen Codes gelangen in einen Zeichen puffer. Die Mehrfacheingaben "00" und "000" werden vorher aufgeloest. CONST meldet zurueck, ob der Puffer wenig-stens ein Zeichen enthaelt.

CONIN uebergibt - wenn vorhanden - das erste Zeichen aus dem Puffer. Anderenfalls wird auf die naechste Eingabe gewartet. Desweiteren realisiert CONIN die Dauerfunktion fuer alle al phanumerischen Tasten der Tastatur K7606/7604.

In CONOUT wird die Ausgabe des Zeichens 07h (BELL) durch einmaliges Blinken der Fehlerlampen realisiert. Bei Ausgabe des CP/A-Steuerzeichens 1Fh wird der momentane Bildschirminhalt auf das LIST-Geraet (i.a. Drucker) kopiert.

.cp7 5.6. BIOS-Monitor

Der BIOS-Monitor stellt - seine Generierung vorausgesetzt einen Satz von residenten Funktionen bereit, die somit ohne Veraenderung der Speicherplatzbelegung staendig, d.h. auch waehrend der Arbeit eines Nutzerprogramms zur Verfuegung ste hen.

Die Aktivierung dieser Funktionen ist im Dialog durch Druecken der Monitor-Taste oder direkten Aufruf der Prozedur MONCAL moeglich.

Der BIOS-Monitor schuetzt sich gegen rekursiven Aufruf durch Setzen eines Sperrbits.

.cp7 5.6.1. Monitor-Taste

Die Monitor-Taste ist gegenueber anderen Tasten der Tastatur nicht ausgezeichnet. Insbesondere erzeugt auch sie bei ihrer Betaetigung keinen Interrupt, d.h. sie muss abgefragt werden. Folgende zwei Methoden wurden implementiert:

- Abfrage bei Eingabe eines Zeichens durch das BIOS, d.h. nur zu Zeitpunkten, wo auch eine Eingabe vom Programm gefordert wird und die Steuerung ohnehin im BIOS liegt;
- Abfrage im 5-ms-Zeitinterrupt, falls dieser aktiv ist.

Nach Druecken der Monitor-Taste erfolgt eine Ausschrift mit Angabe der Rueckkehradresse (d.h. der Unterbre-chungsstelle beim 5-ms-Interrupt bzw. der Aufrufstelle bei normaler Zei cheneingabe). Danach koennen nacheinander beliebig viele Moni tor-Funktionen durch Eingabe ihres Anfangsbuchsta-bens (gross oder klein) aufgerufen werden.

Eine leere Eingabe (ET1) oder die erneute Betaetigung der Mo

nitor-Taste fuehren zum Verlassen des BIOS-Monitors.

.cp7 5.6.2. Uebersicht ueber die Monitor-Kommandos

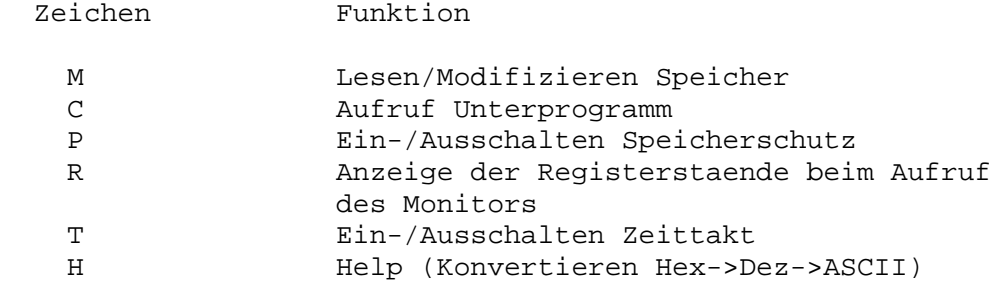

.cp7 5.6.3. Mem-Kommando

Nach Eingabe von "M" wird eine 2-Byte-Adresse in hexadezimaler Form erwartet. Sie gibt die Anfangsadresse eines Speicherbe reichs an.

Jeweils ein Byte wird aufsteigend in hexadezimaler Form ange zeigt und eine Eingabe erwartet:

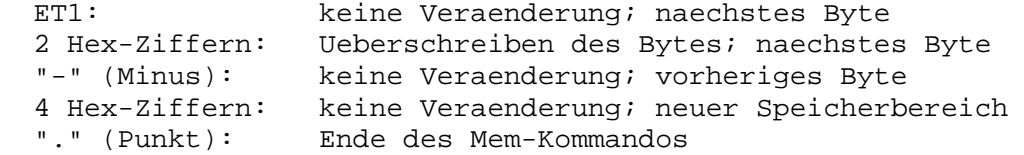

.cp7 5.6.4. Call-Kommando

Nach Eingabe von "C" wird eine 2-Byte-Adresse in hexadezimaler Form erwartet. Sie gibt die Startadresse eines Unterprogramms an. Als Rueckkehradresse wird vor dem Ansprung dieses Pro gramms eine Rueckkehr zum BIOS-Monitor in das Stack gebracht.

.cp7 5.6.5. Protect-Kommando

Nach Eingabe von "P" (Aufruf MPINIT: Definition des standard maessig zu schuetzenden Bereichs) wird eine der folgenden Eingaben erwartet:

- "." (keine weitere Aktion),
- ein Adressenpaar (bezeichnet einen zu schuetzenden Bereich),
- "-" (Aufruf MPOFF: Aufhebung des gesamten Speicherschutzes),<br>- "I" (Einstellung des Regimes "Ignorieren von E/A-Schutz-
- (Einstellung des Regimes "Ignorieren von E/A-Schutz- Verletzungen", d.h. Hinterlegen von RETN auf 66H; vgl. 5.4.4),
- "L" (Einstellung des Regimes "Protokollieren von E/A-Schutz- Verletzungen", d.h. Hinterlegen eines Sprungbefehls auf 66H; vgl. 5.4.4).

Wird keine Regimeeinstellung ("I" oder "L") vorgenommen, so

bleibt die Zelle 66H unveraendert (Standard-FCB von 5CH bis 7FH).

.cp7 5.6.6. Reg-Kommando

Nach Eingabe von "R" werden die Staende der Registerpaare AF,BC,DE,HL,IX,IY,SP an der Aufrufstelle des Monitors sowie die Leitadresse des Rettebereichs dieser Register (fuer even tuelle Modifizierung mittels M-Kommando) angezeigt.

.cp7 5.6.7. Time-Kommando

Nach Eingabe von "T" wird eine "5" zur Aktivierung/Deaktivie rung des 5-ms-Zeittaktes oder eine "1" zur Aktivierung/Deakti vierung des 1-s-Zeittaktes erwartet. Eingabeabschluss mit ET1 aktiviert den Takt, "-" deaktiviert ihn.

.cp7 5.6.8. Help-Kommando

Nach Eingabe von "H" wird eine Hexadezimal-Zahl zwischen 0 und FFFF erwartet. Ihr Dezimalwert und ggf. das zugeordnete ASCII-Zeichen (nur fuer Zahlen zwischen 20H und 7EH) werden ausgege ben.

.cp7 5.7. Einbindung der Erweiterungen in CP/A

5.7.1. Sprungvektor

Der Aufruf des Monitors, der Zeitgeber- und der Speicher schutzroutinen ist von normalen Programmen aus ist ueber einen Sprungvektor moeglich. Dieser besteht aus je 3 Byte langen Sprungbefehlen. Die Anfangsadresse des Sprungvektors befindet sich auf Hauptspeicherplatz 4EH (beim Warmstart hinterlegt).

.cp10

Folgende Entries sind vergeben:

Entry Parameter

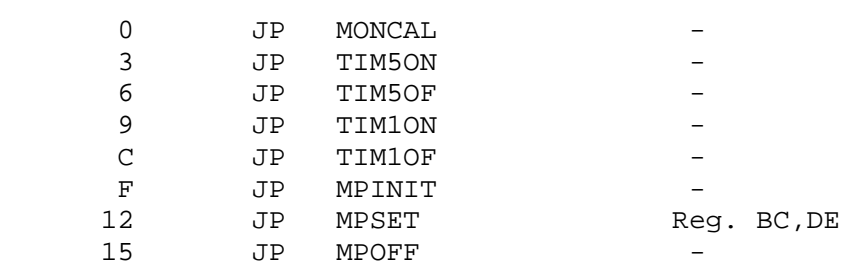

Ist der Monitor nicht generiert, so steht auf Entry 0 ein RET-Befehl (und 2 NOP-Befehle), die uebrigen Entries sind immer vorhanden.

.cp12 Der Aufruf ist z.B. ueber folgende Befehlsfolge moeglich:

> ld a,<entry> ld hl,(4eh) add a,l ld l,a ld a,0 ; kein XOR! adc a,h ld h,a jp (hl)

.cp12 5.7.2. Feste Adressen im unteren Hauptspeicher

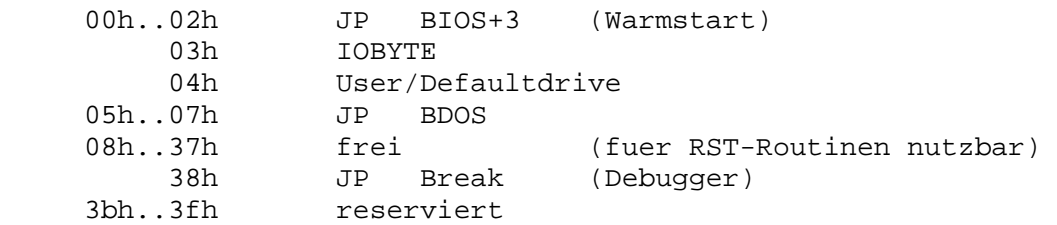

Als Scratch-Bereich des BIOS sind in CP/M die Zellen 40H bis 4FH freigehalten. Sie werden von CP/A wie folgt benutzt, bis auf CPMEXT koennen alle Werte auch vom Nutzer gesetzt werden:

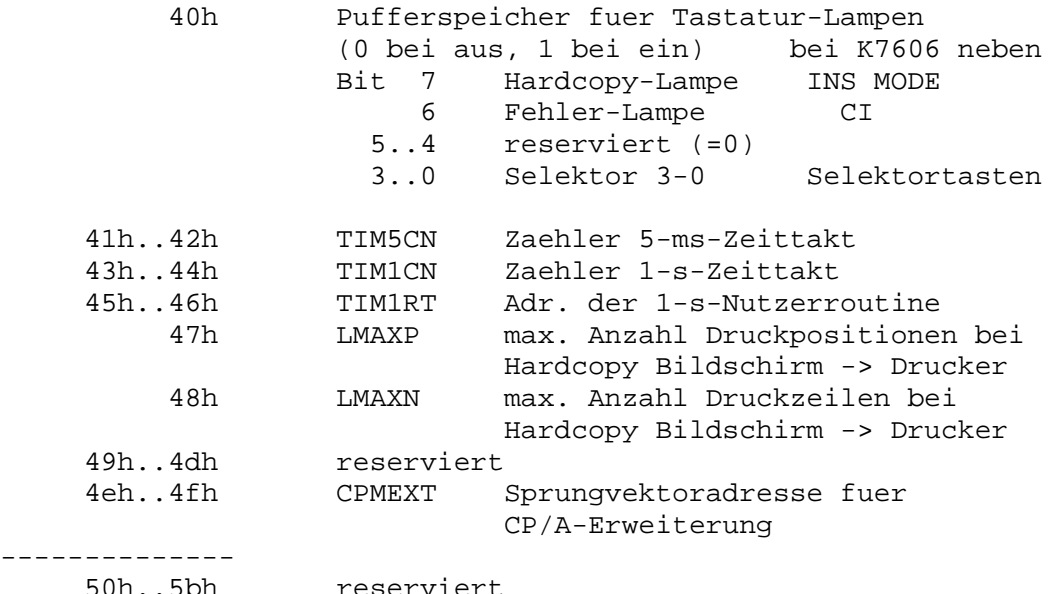

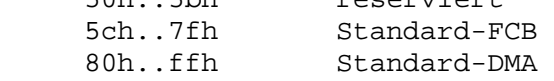

ab 100h Beginn TPA

.cp7

5.7.3. Belegung der Interruptsaeule

Die Interruptsaeule befindet sich i.a. 40h Bytes vor dem Beginn des Bildschirmpuffers, d.h. auf f7c0h. Die genaue Lage sollte ueber das I-Register ermittelt werden, im folgenden wird hierfuer 'ii' verwendet:

 vor iic0h BIOS, d.h. Interruptsaeule ohne Systemmo difikation nicht nach vorn "verlaengerbar" iic0h..iicfh Kassettenanschluss, frei wenn nicht vorh. iid0h..iidfh SIO (V.24 o.ae.) iie0h..iie5h frei iie6h..iie7h Speicherschutz iie8h..iiebh Disketten iiech..iiefh frei iif0h..iif7h Lochstreifen Leser/Stanzer iif8h..iifbh System-CTC Kanal 0, 1 (frei) iifch..iiffh System-CTC Kanal 2, 3 (5ms, 1sec) .cp7 6. Besonderheiten des BDOS CP/A unterscheidet sich durch folgende inhaltlichen Ver-aende rungen im BDOS vom Betriebssystem CP/M, Version 2.2: - Beschleunigung der Arbeit mit Nicht-Default-Laufwerken. Ist im FCB ein anderes als das Default-Laufwerk angegeben (FCB[0]<>0) und dies ist nicht ausgewaehlt, so wird vom BDOS auf dieses umgeschaltet (SELDSK) und beim Verlassen nicht zurueckgeschaltet, sondern nur eine haengende Umschaltung vermerkt. Dadurch wird eine staendige Uebernahme der Disk-Parameter durch das BDOS vermieden, so dass auch in diesem Fall die gleiche Geschwindigkeit wie bei der Arbeit mit Default- Disketten erreicht wird. - Wegfall der ^S-Funktion. Das Stoppen von Konsolausgaben kann als Spezialfall der allgemeinen Stop-Funktion im BIOS (s.5.1.3) erreicht werden. Verbunden mit dem Wegfall der ^S-Funktion konnte auf die Pufferung von Konsoleingaben im BDOS voellig verzichtet wer den, d.h. es werden keine Zeichen vertauscht, wenn zwischen BDOS und direkter BIOS-Tastatureingabe gewechselt wird. .cp7 7. Besonderheiten des CCP Das CCP von CP/A unterscheidet sich vom CCP der CP/M-Version 2.2 inhaltlich nicht. Es wurde lediglich das Standard-Stack fuer Nutzerprogramme und fuer die CCP-Arbeit selbst vergroes sert, so dass staendig genuegend Platz fuer die Arbeit der asynchronen Interrupt-Routinen vorhanden ist. Bei jedem Warmstart prueft das BIOS, ob das ueber das CCP definierte Standard-Laufwerk im System definiert ist. Im nega tiven Fall (z.B. Tippfehler) wird auf Laufwerk A, Nutzer 0 umgeschaltet. .cp15 8. Kurzbeschreibung der Erstellung des Systems CP/A Das Uebergabe-System besteht aus folgenden Files:

- Systemdiskette mit Kaltstartspuren 0 und 1
- FORMAT.COM Formatieren/Kopieren Disketten
- CPABAS.ERL ERL-Files zum Linken einer neuen

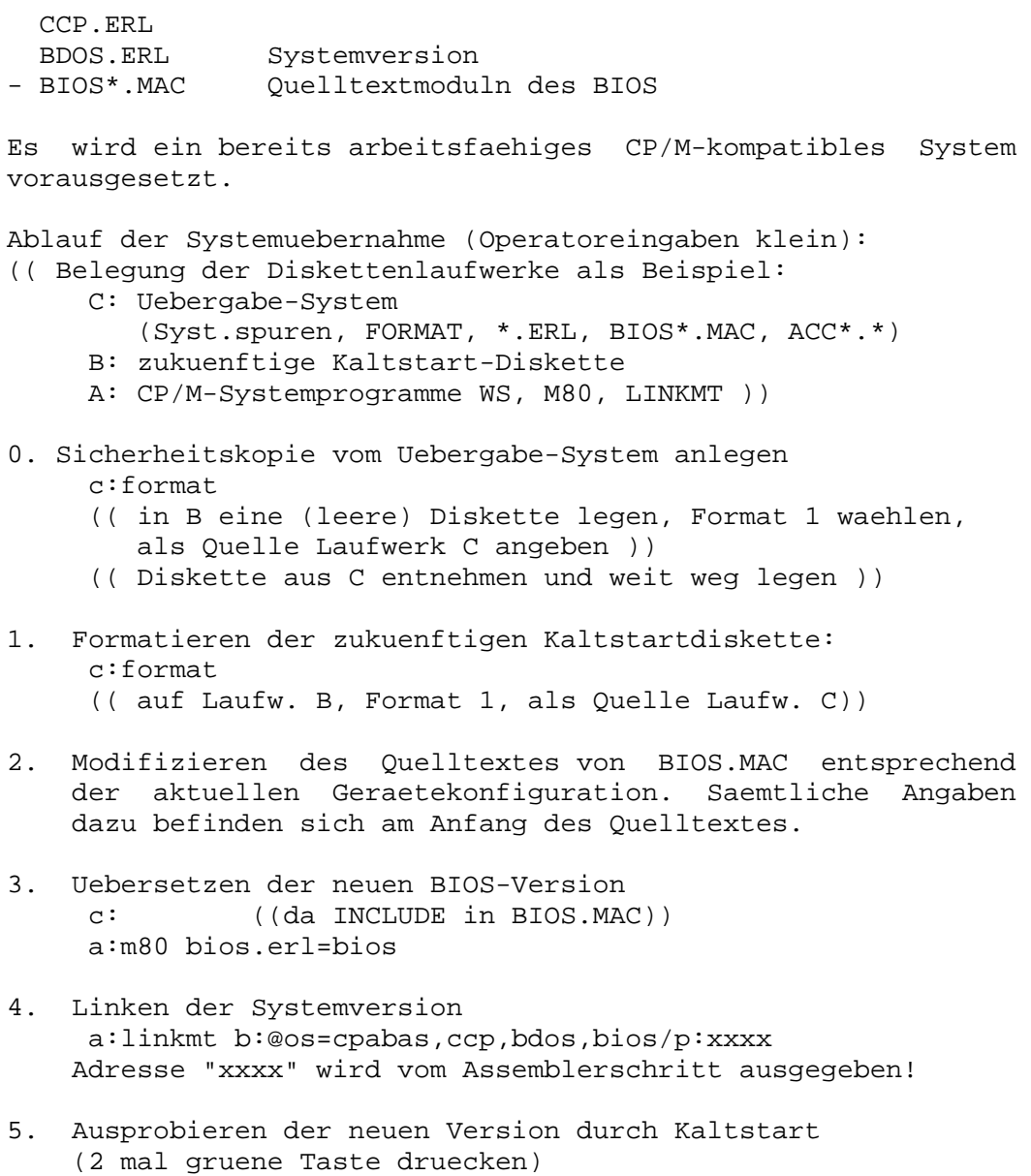

Und nun viel Erfolg mit CP/A!! ---------------------------------------------------------------